<span id="page-0-0"></span>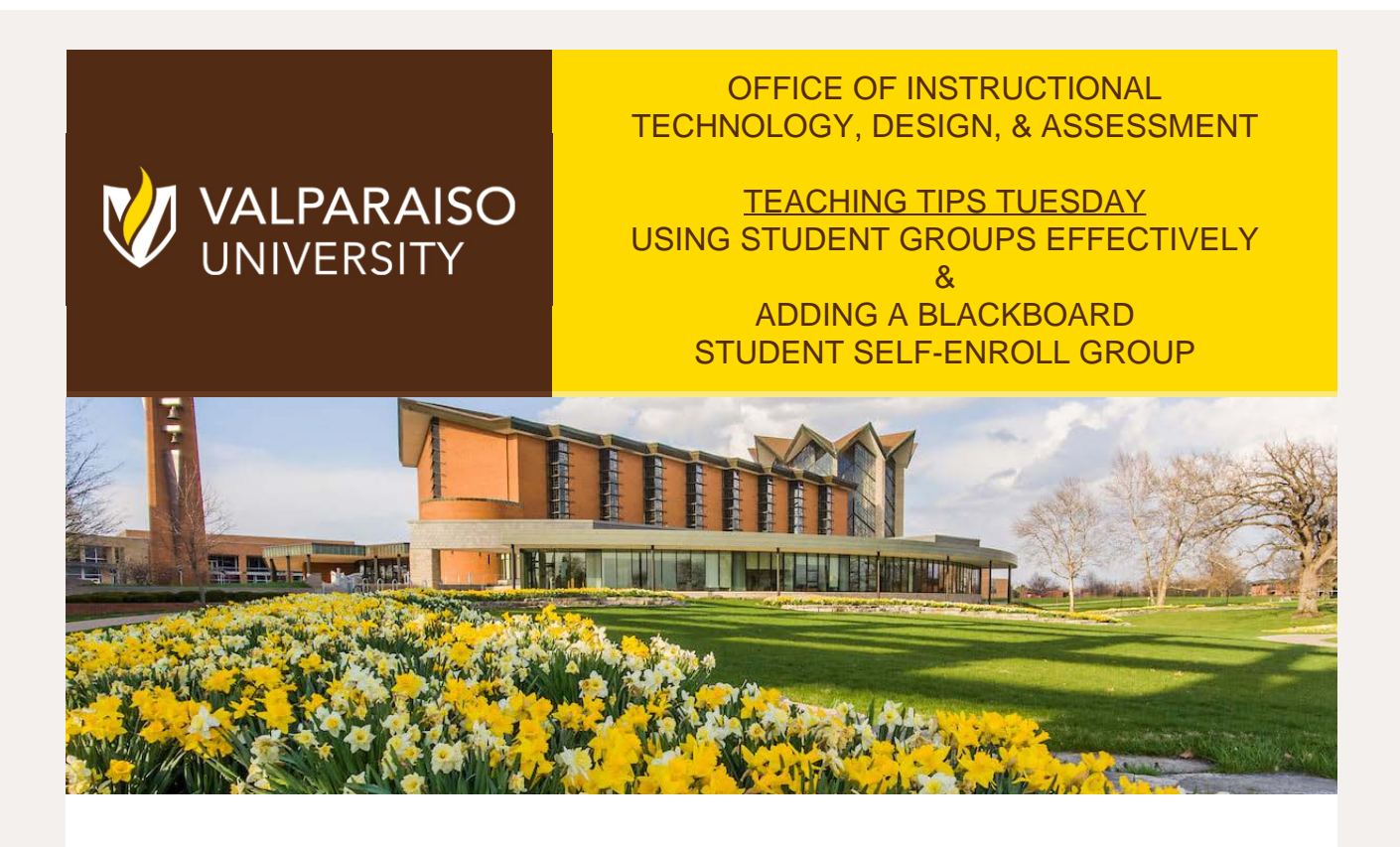

Dear Colleagues:

A popular feature and teaching tool in Blackboard is creating and managing groups where students can collaborate on class work.

Instructors can create self-enrollment groups in Blackboard for students to join to complete group assignments and discussions.

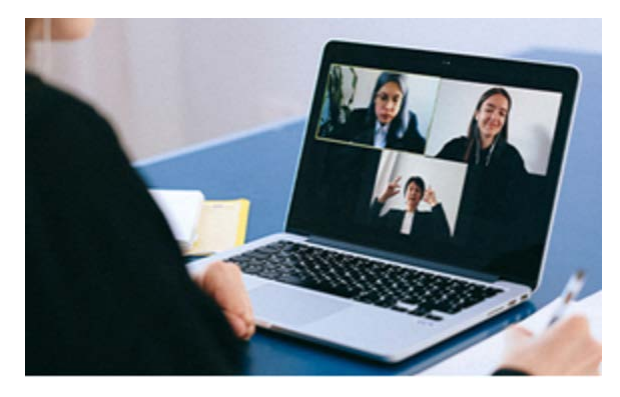

To learn more about the benefits of student collaboration and working with Blackboard groups, read the team learning effectiveness article from VITAL and see the ITDA documentation below with a step-by-step guide to create a self-enroll group and video that also includes adding a group assignment and how to self-enroll into a group as a student.

Blake Soller, EdD Director of Instructional Technology, Design, & Assessment (ITDA)

Gina Rue Instructional Designer, ITDA

Subscribe to our email list.

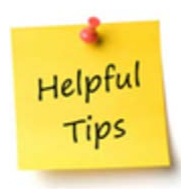

From the Desk of Cynthia Rutz, Director Valparaiso Institute for Teaching and Learning (VITAL)

Putting students in groups during class improves engagement, retention of knowledge, and deep learning according to several studies (see list of further resources at the end of this article). Students learn better when they can build knowledge together or when a fellow student explains a concept in language they can understand. In this article, two of your VU colleagues share their experiences with group work. Amy Atchison discusses a free app that you can use to employ groups easily and organically online and Kevin Gary gives some tips for using student groups to dig deeper into a text. Read the full article here:

[Using Student Groups Effectively](https://www.valpo.edu/vital-blog/2022/01/27/using-student-groups-effectively/)

## TECH TIPS

From the Office of Instructional Technology, Design, & Assessment (ITDA)

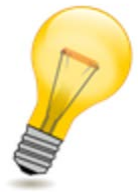

Adding a Self-Enroll Group in Blackboard

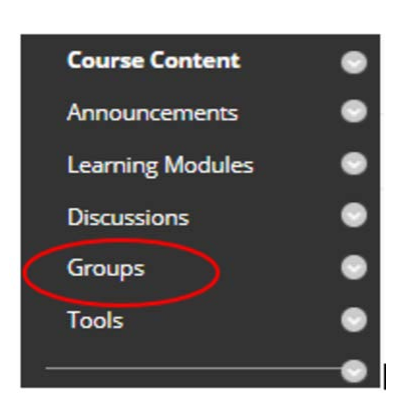

In the Course Content section of your Blackboard Navigation Menu, click on **Groups**

> In Groups hover your pointer over the Create

https://t.e2ma.net/webview/uth3js/c84b028064c699b533551701be8dce13[4/18/2022 11:57:01 AM]

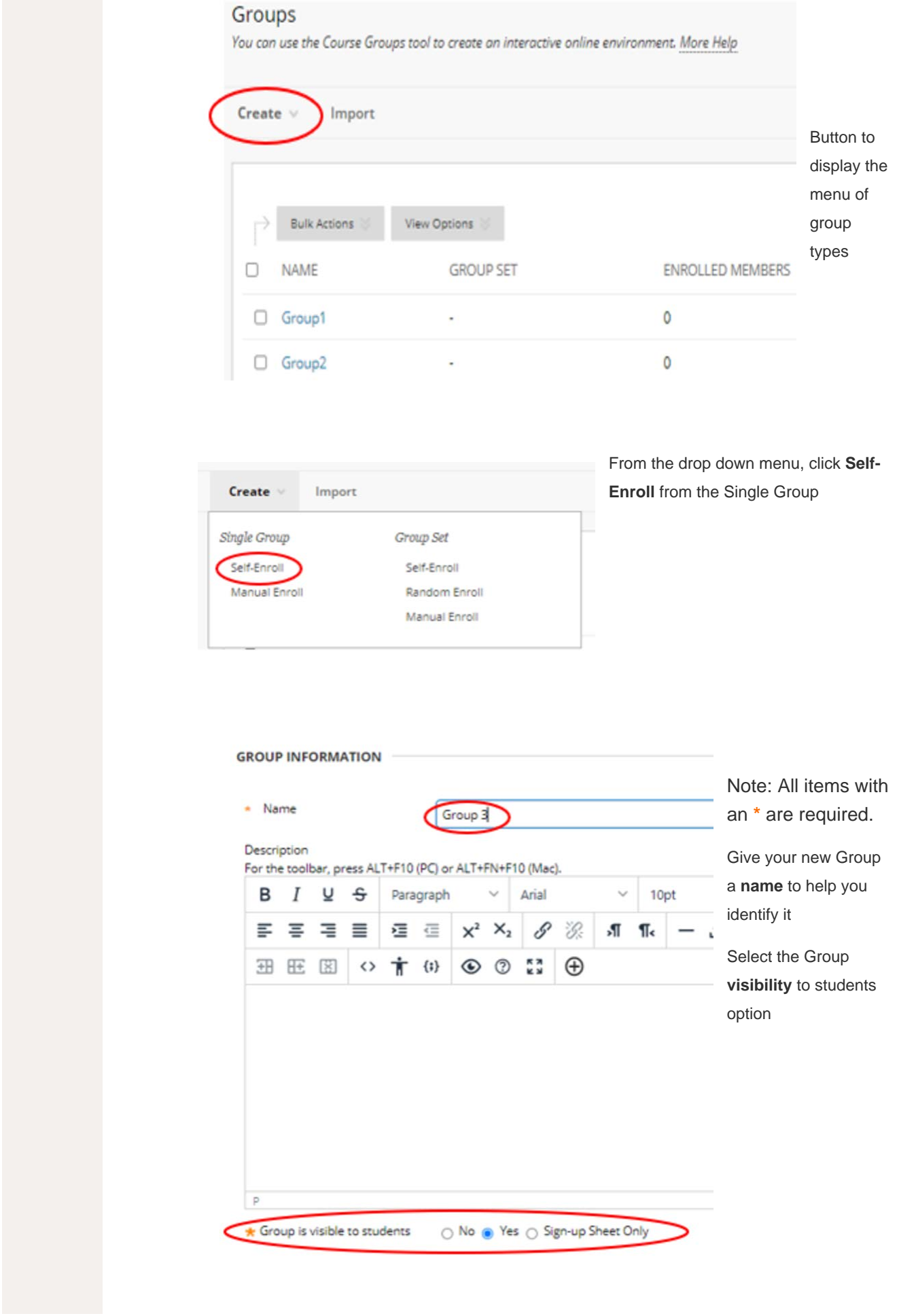

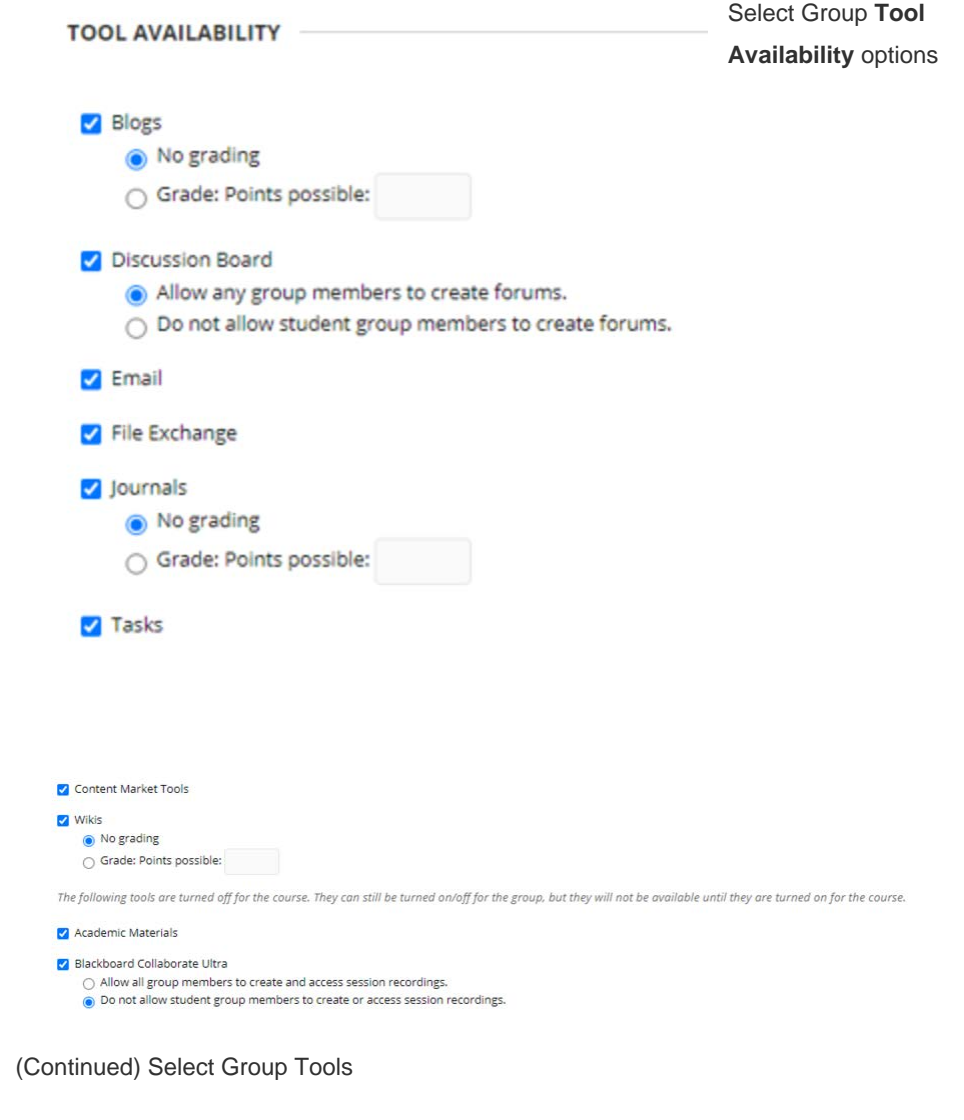

## **MODULE PERSONALIZATION SETTING**

Allow individual group members to personalize group modules.

Allow Personalization

(Continued) Select Group Tools

Enter the Group **Sign-Up**

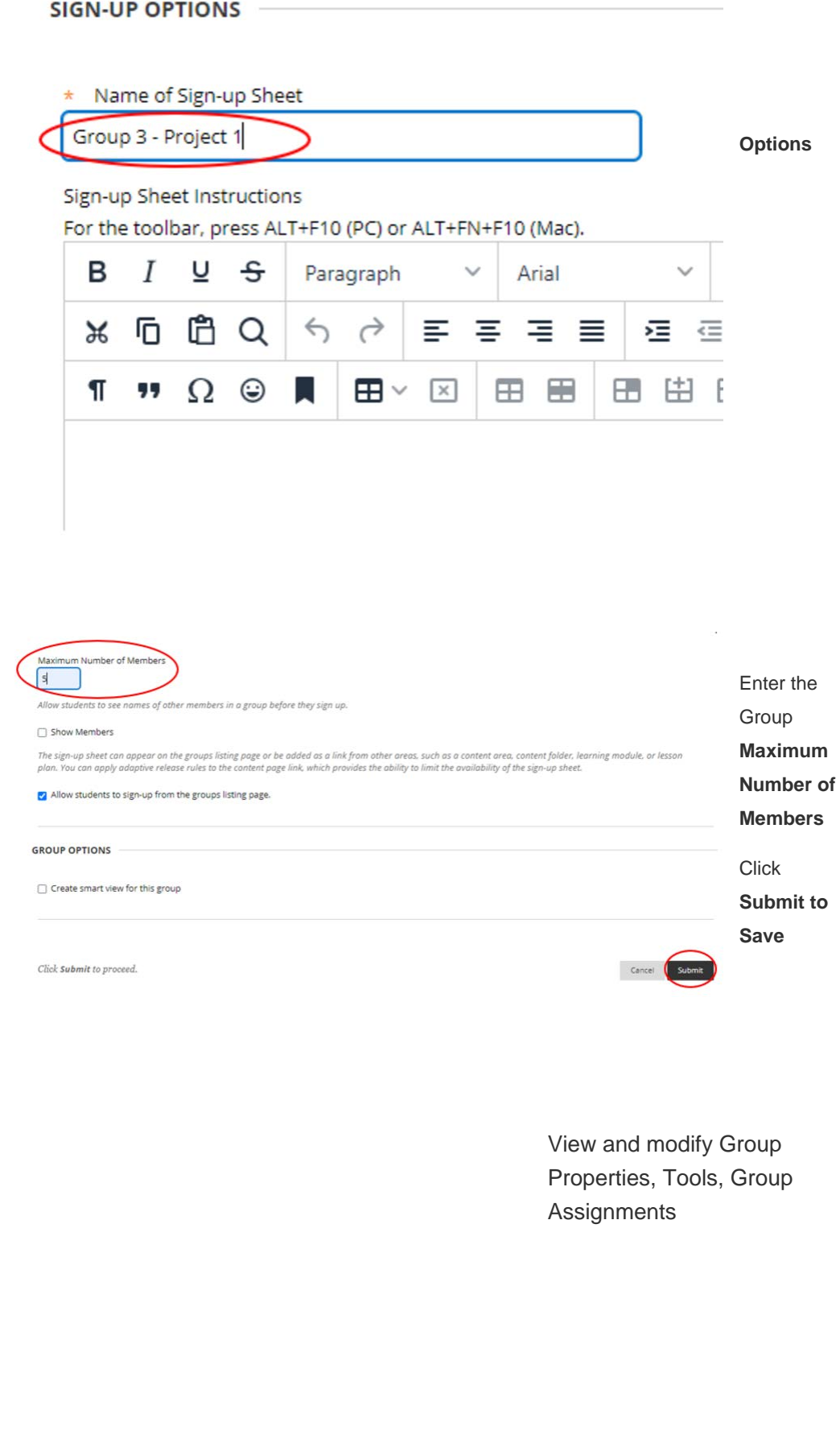

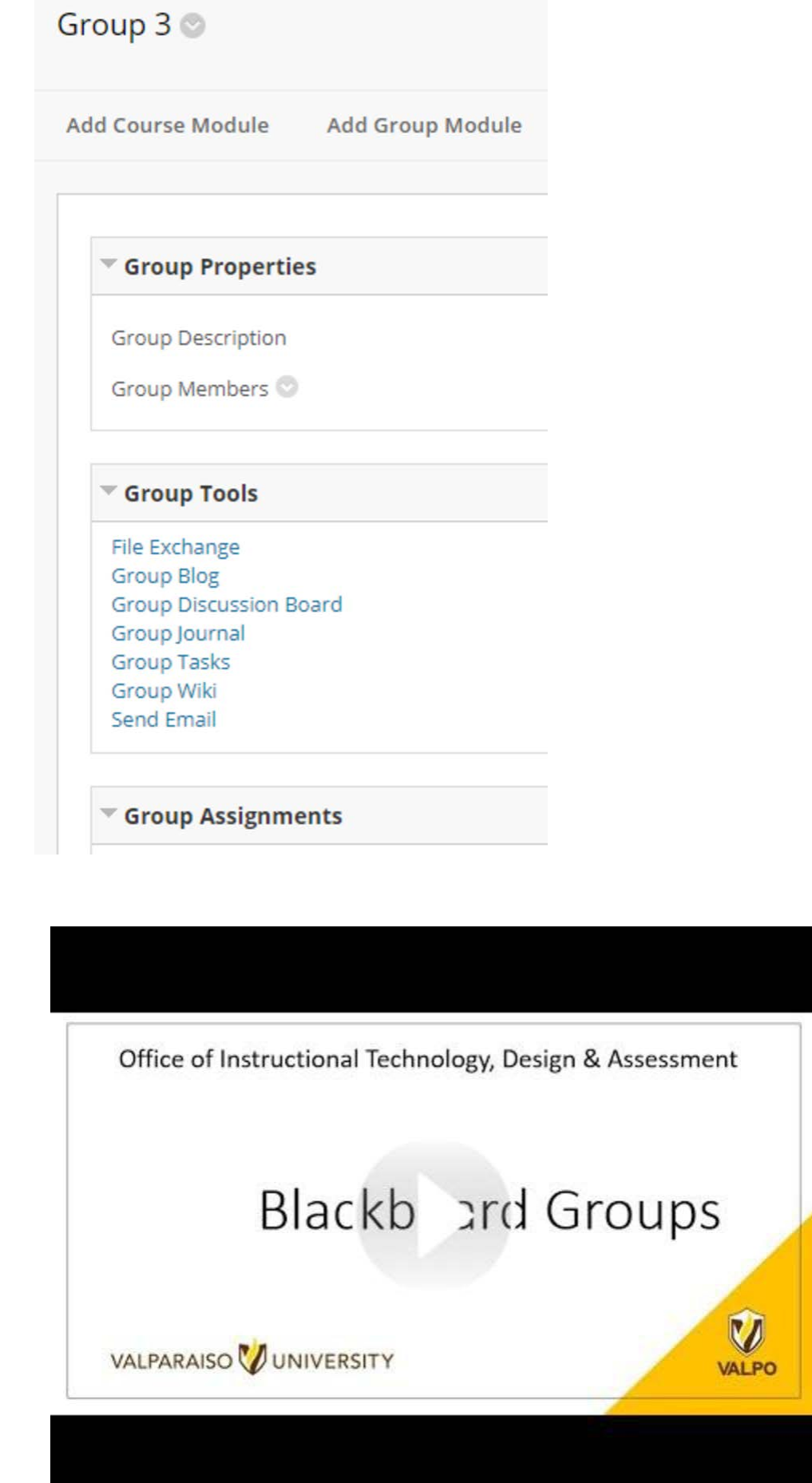

[Learn More About Blackboard for Instructors](https://help.blackboard.com/Learn/Instructor)

[FOR ITDA ASSISTANCE, SUBMIT A HELP DESK TICKET HERE](https://helpdesk.valpo.edu/)

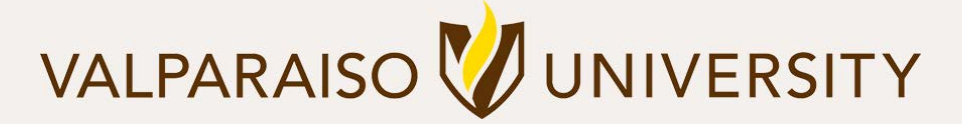

[219.464.5000](tel:12194645000) - [1700 CHAPEL DRIVE, VALPARAISO, IN 46383-6493 USA](#page-0-0) - [valpo.edu](http://www.valpo.edu/)

**[Manage](#page-0-0)** your preferences | **[Opt out](#page-0-0)** using **TrueRemove**™ Got this as a forward? **[Sign up](https://app.e2ma.net/app2/audience/signup/1792821/1756272.1104870512/)** to receive our future emails. View this email **[online](#page-0-0)**.